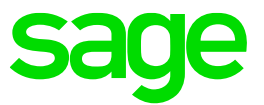

# **Sage CRM Connector for Sage X3** Release Notes

**Revision:** CON-REA-ENG-2-3.0 **Updated:** July 2016

© 2016, The Sage Group plc or its licensors. Sage, Sage logos, and Sage product and service names mentioned herein are the trademarks of The Sage Group plc or its licensors. All other trademarks are the property of their respective owners.

## **Contents**

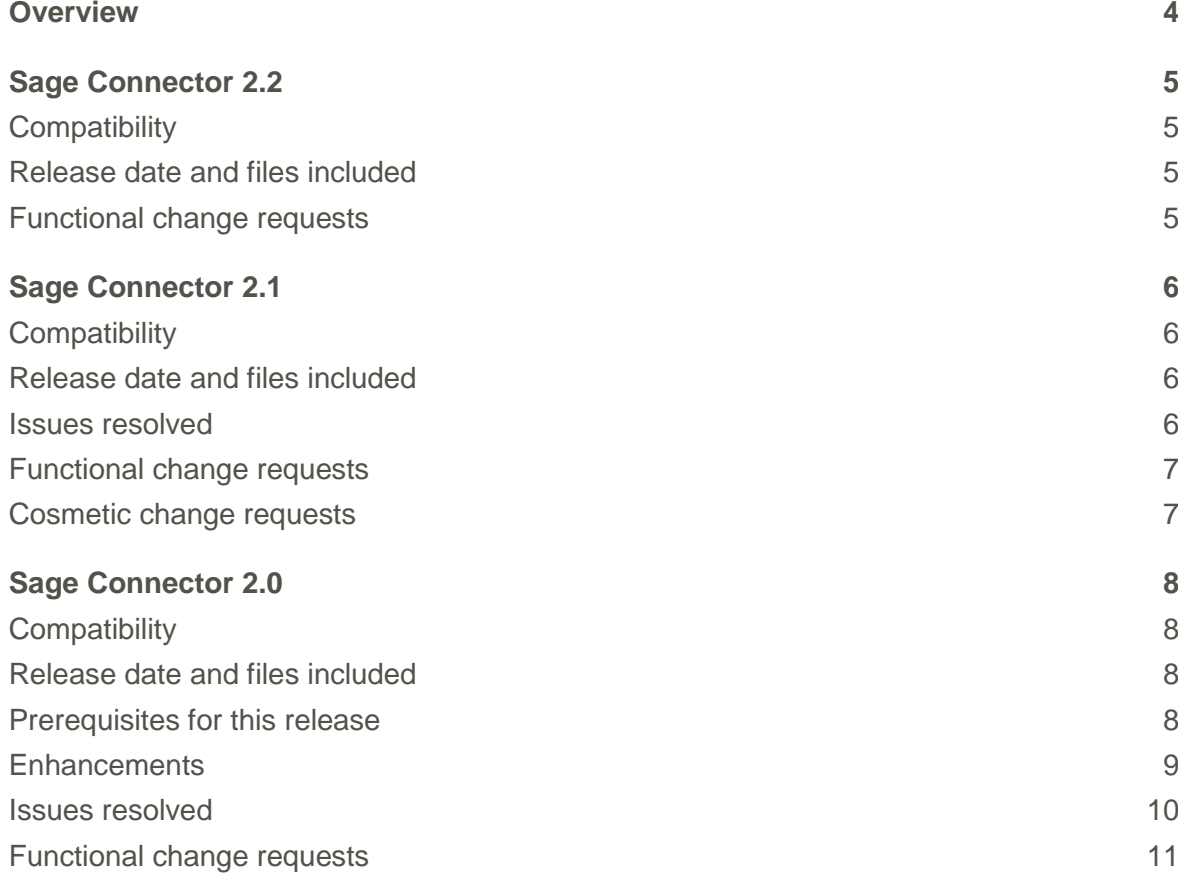

## <span id="page-3-0"></span>**Overview**

This document provides information about enhancements implemented, issues addressed, and issues known to exist (if any) in the Sage Connector release.

## <span id="page-4-0"></span>**Sage Connector 2.2**

## <span id="page-4-1"></span>**Compatibility**

Sage Connector 2.2 is compatible with:

- Sage CRM version 7.3, 7.3 SP1, 7.3 SP2, and 7.3 SP3.
- Sage X3 version 6.5, version 7, PU8, and PU9.

### <span id="page-4-2"></span>**Release date and files included**

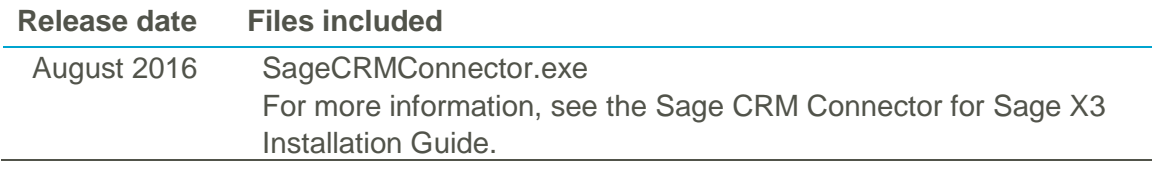

#### <span id="page-4-3"></span>**Functional change requests**

- **Sage X3 Customer Account records with no contacts** are skipped during synchronization and a notice of the skipped records is written to the migration log.
- **A license key is no longer required** to use Sage CRM Connector for Sage X3 with Sage CRM.

## <span id="page-5-0"></span>**Sage Connector 2.1**

## <span id="page-5-1"></span>**Compatibility**

Sage Connector 2.1 is compatible with:

- Sage CRM version 7.3, 7.3 SP1, and 7.3 SP2.
- Sage X3 version 6.5, version 7, PU8, and PU9.

### <span id="page-5-2"></span>**Release date and files included**

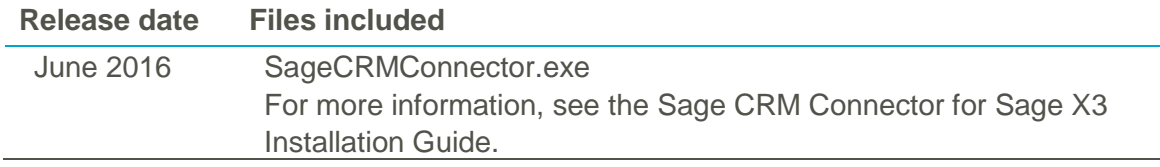

#### <span id="page-5-3"></span>**Issues resolved**

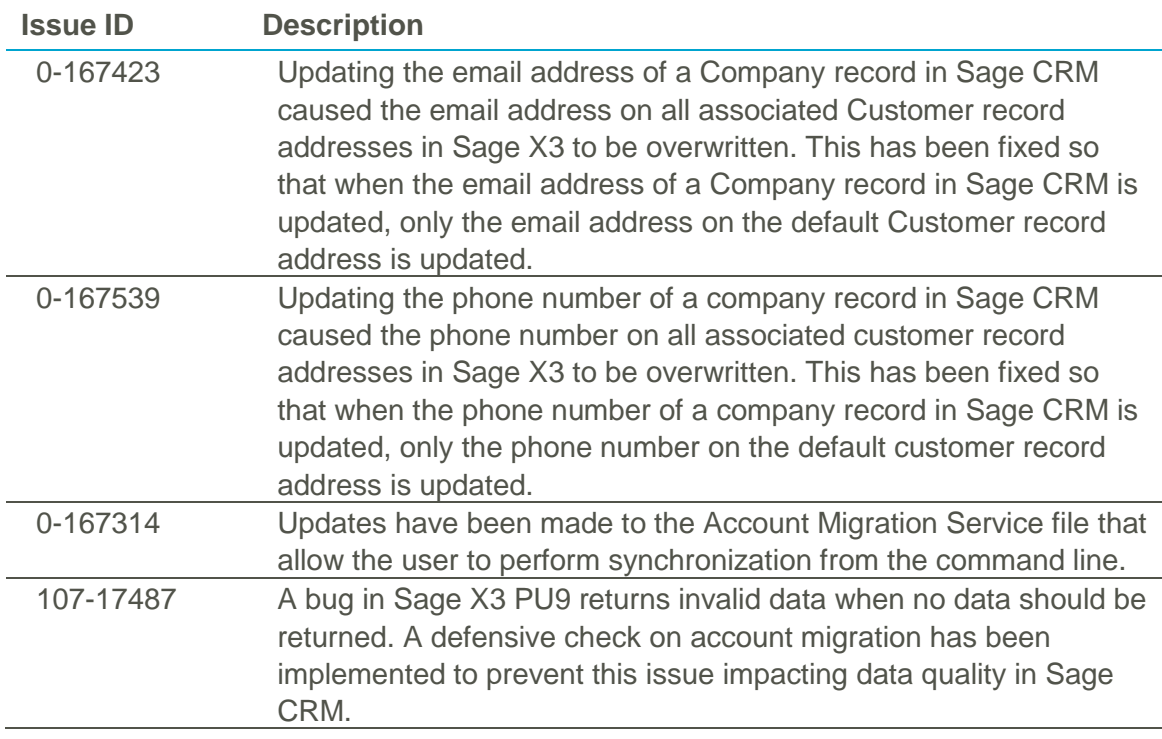

## <span id="page-6-0"></span>**Functional change requests**

- The default Address Country Code is now assigned to contacts when posting a new Company from Sage CRM to Sage X3. This allows phone numbers assigned to a Person to be posted to Sage X3 when the **X3 Phone Updates** value is set to **True** in the Web.Config file.
- Phone numbers are no longer padded to 10 characters using '-' because this prevents Sage X3 validating a phone number that's been sent from Sage CRM.

## <span id="page-6-1"></span>**Cosmetic change requests**

 When trying to set the **Address Type** of an address, a warning is now saved in the log file. Previously an error was saved in the log file even though an error had not occurred.

## <span id="page-7-0"></span>**Sage Connector 2.0**

## <span id="page-7-1"></span>**Compatibility**

Sage Connector 2.0 is compatible with:

- Sage CRM version 7.3 and 7.3 SP1.
- Sage X3 version 7, PU8, and PU9.

### <span id="page-7-2"></span>**Release date and files included**

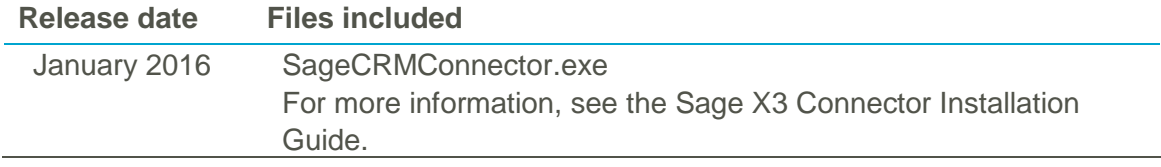

#### <span id="page-7-3"></span>**Prerequisites for this release**

You must set the grid size and date format in Sage CRM for each user that uses the Sage X3 Connector.

- 1. In Sage CRM, click **<My Profile> | Administration | Users | <User> | User Preferences**.
- 2. Click **Change**.
- 3. In the Login and Session Preferences panel, set **Grid Size** to *10*.
- 4. In the Date/Time Preferences panel, set **Date format** to *dd/MM/yyyy* or *mm/dd/yyyy*.
- 5. Click **Save**.

### <span id="page-8-0"></span>**Enhancements**

- Multilingual installer. For more information, see the [Sage X3 Connector](https://community.sagecrm.com/partner_community/m/erp_x3/27834.aspx) Installation [Guide.](https://community.sagecrm.com/partner_community/m/erp_x3/27834.aspx)
- Field captions are downloaded for multiple languages.
- Installer update to include accounting system selection.
- Installer allows separate installation of gateway on servers.
- Gateway URL can be set for gateways installed on separate servers.
- Multiple address synchronization.
- New multiple address list on customer summary screen.
- Multiple contact synchronization.
- Site lookup field for quotes and orders.
- Line items for quotes and orders are maintained in persistent form during validation errors.
- Licence date changes.
- New version option in web.config.
- New option in web.config to allow person email address and phone numbers to be posted to Sage X3.
- Contact phone number mapping changed to business phone instead of mobile phone.
- Field mappings revised and streamlined for ease of use.
- Field mappings changed so website can be set for every Sage X3 address record.
- Territory is set on a company record based on the user home territory of the account manager.
- OnChange scripts enabled for advanced search select.
- Last synchronization date can be set interactively.
- Site lookups are available on interfaces.
- Address list is displayed on Account details screen.
- Address codes can be completed in Sage CRM before synchronizing accounts with Sage X3.
- AccountMigrationService runs synchronization in chinked mode similar to interactive AccountMigration.
- Schema caching enabled to improve performance during synchronization and account migration.

## <span id="page-9-0"></span>**Issues resolved**

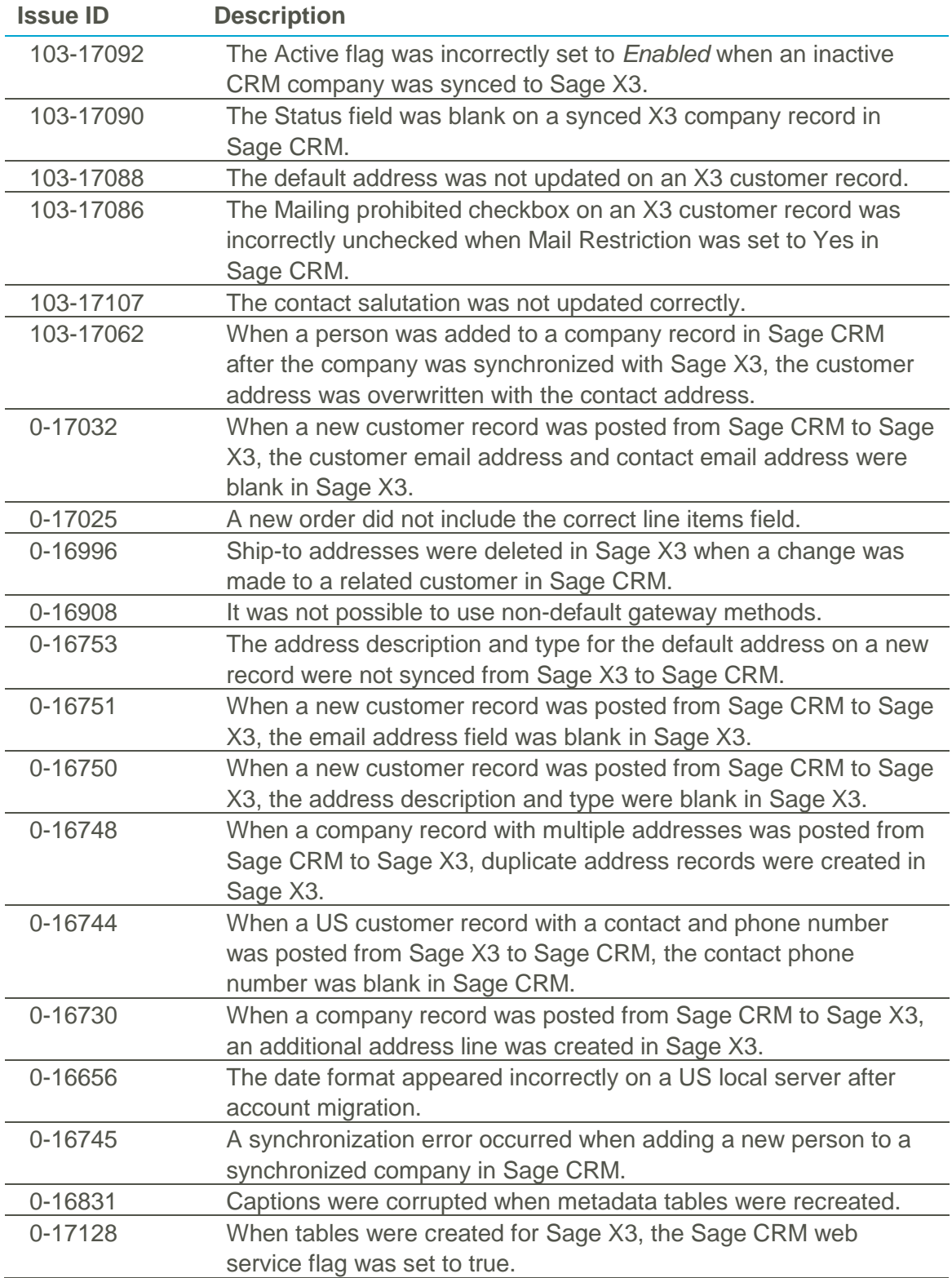

## <span id="page-10-0"></span>**Functional change requests**

- Allow processing of new text-based ISO timestamps from Sage X3.
- Improve the lookup display for Chrome and IE.
- Allow lookups on screen objects.
- Improve the generic lookup function to make it easier to add lookups.
- Reflect changes to the default address in Sage X3 and Sage CRM when synced.
- Automatically convert sales site and shipping site values to upper case.
- Post company website correctly to from Sage CRM to Sage X3.